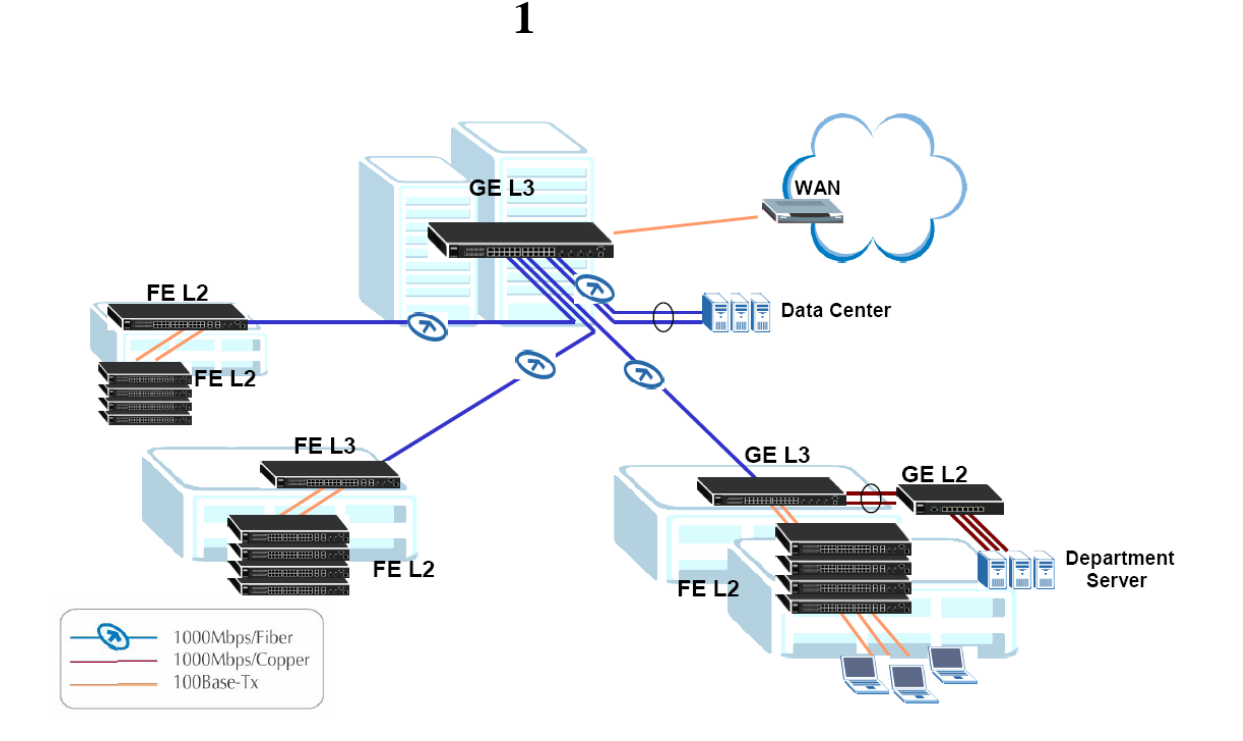

 $1-$ 

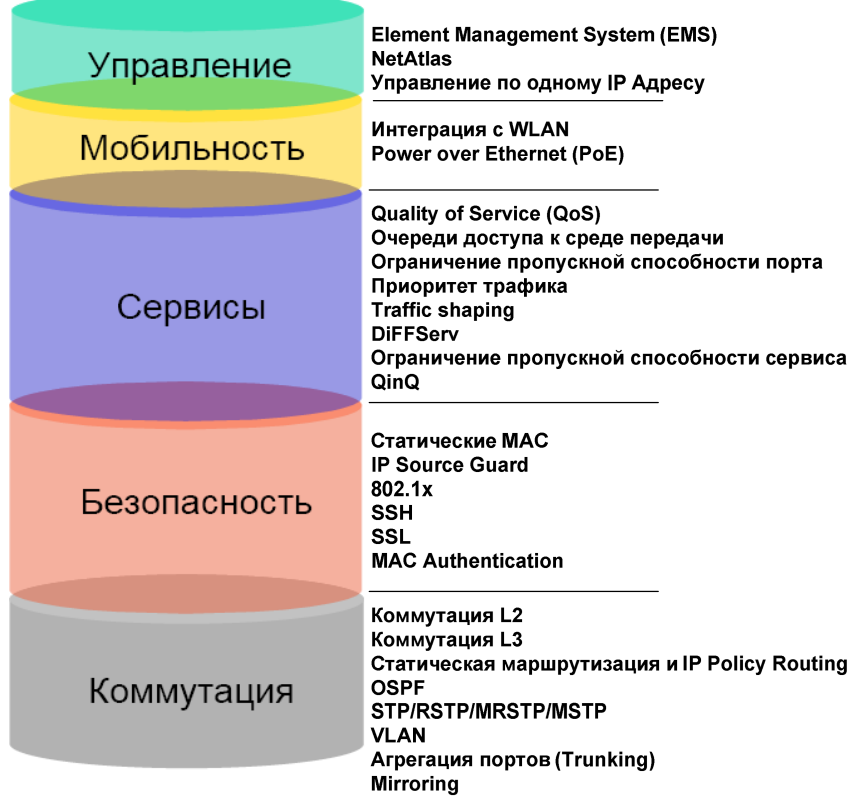

 $\overline{2}$ ZyXEL

 $\, ,$ 

,

• HTTP (HyperText Transfer Protocol, Web- $\mathcal{L}$ 

 $\overline{(}$ 

 $\, ,$ 

 $\mathcal{L}$ 

 $\overline{\phantom{a}}$ 

 $\big).$ 

 $\overline{(}$ 

**HTTP** 

 $\cdot$  RS-232

 $CLI$ ).

 $\overline{ }$ 

**RS-232** 

 $\overline{a}$ 

• Telnet

• SNMP (Simple Network Management Protocol, v1-v2-v3)

 ${\rm MIB}$ MIB ZyXEL. **SNMP** ZyXEL NetAtlas.  $\bullet$  FTP FTP- $,$  $\vdots$  $);$  $\overline{(\ }$  $\bullet$  ras  $-$ 

- $\bullet$  rom-0  $-$
- $\bullet$  config-0 -

 $\ddot{\phantom{a}}$ 

### **WEB**

 $\vdots$ 

 $\ddot{\phantom{a}}$ 

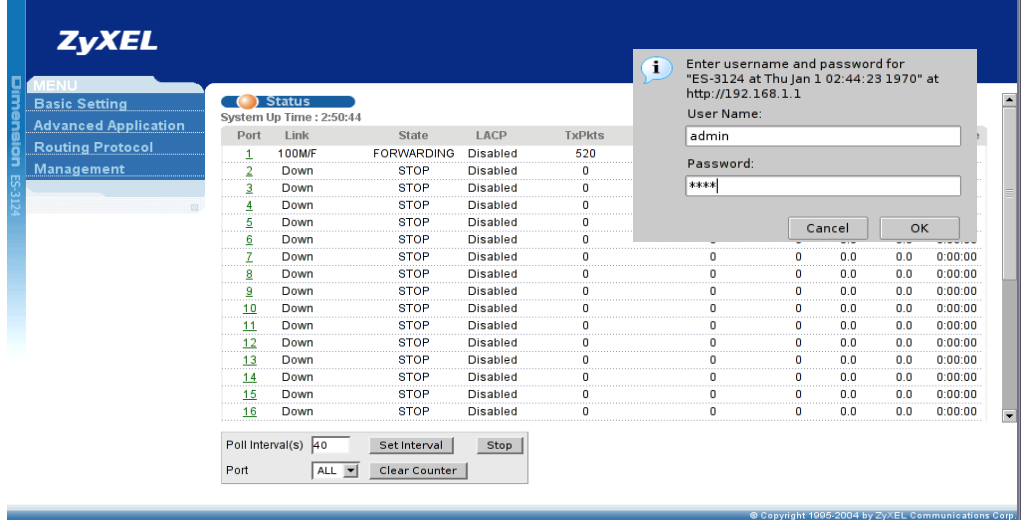

 $3 - WEB$ 

### **WEB**

### **HTTP**

 $\ddot{\phantom{0}}$ 

(User Name): admin.

 $\overline{\phantom{a}}$ 

 $\ddot{\phantom{a}}$ 

 $\overline{\phantom{a}}$ 

(Password): 1234.

 $\mathbb{Z}^2$ 

, LACP,  $\big($  $\overline{ }$  $\sqrt{ }$  $\sqrt{2}$  $\overline{\phantom{a}}$ Kbytes,  $\mathcal{L}$ 

**Basic Settings.** 

System Info

 $\overline{\phantom{a}}$ 

 $,$ 

 $\blacksquare$ 

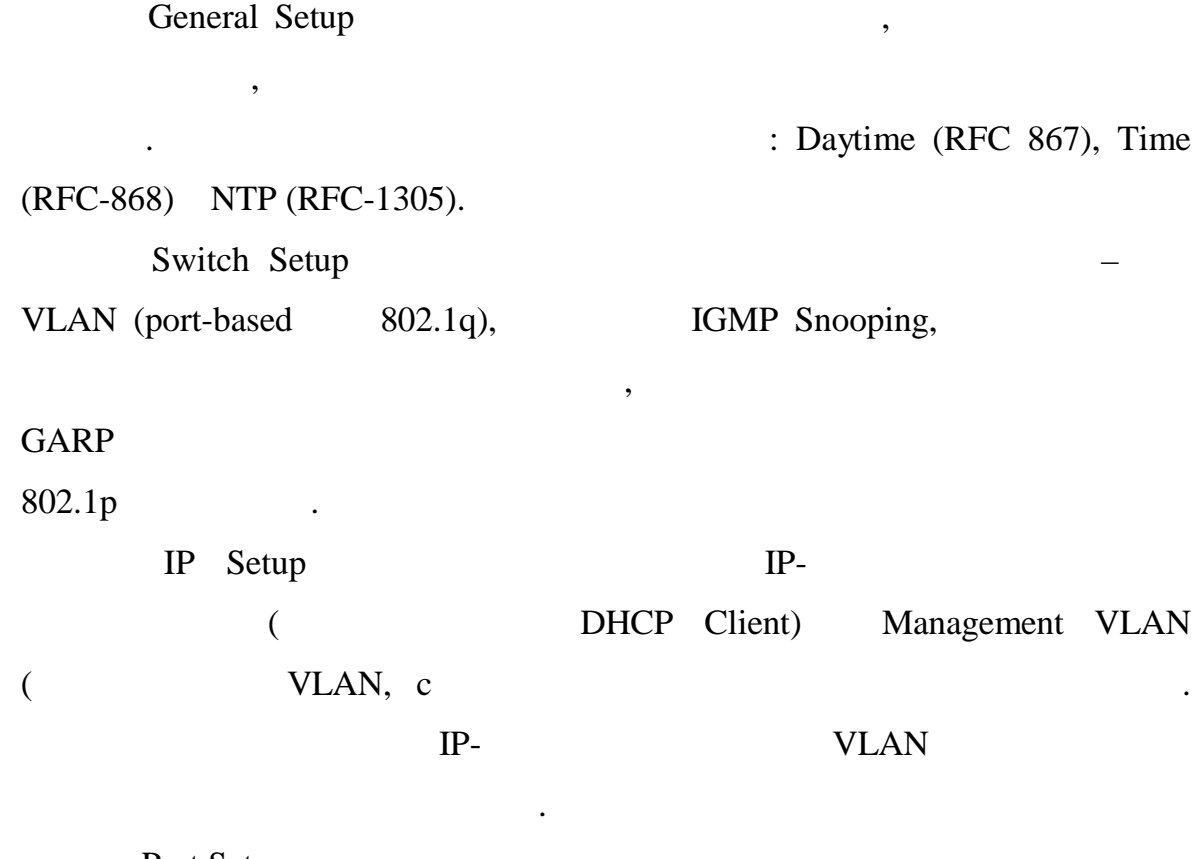

Port Setup

SMT

 $\overline{\phantom{a}}$ 

,

 $\ddot{\phantom{a}}$ 

 $\overline{\phantom{a}}$ 

 $\overline{\phantom{a}}$ 

 $\overline{\phantom{a}}$ 

 $\ddot{\phantom{0}}$ 

Bootp/TFTP

 $\ddot{\phantom{a}}$ 

ATMOS.

 $\ddot{\phantom{a}}$ 

**Telnet** 

 $\overline{\phantom{a}}$ 

 $-$  ,

Ethernet.

 $\overline{\phantom{a}}$ 

# **FTP**

 $\sim$  .

**FTP** 

 $\overline{\phantom{a}}$ 

 $\overline{\phantom{a}}$ 

 $\overline{\phantom{a}}$ 

telnet.

 $-$  admin.

 $\overline{a}$ 

# SSH, HTTPS, SFTP

 $\overline{\phantom{a}}$ 

telnet, Web, FTP,

 $\ddot{\phantom{0}}$ 

 $\overline{a}$ 

 $\overline{\phantom{a}}$ 

**TFTP** 

 $\ddot{\phantom{0}}$ 

**FTP** 

ZyXEL

**BOOT/TFTP** 

Ethernet.

### **SNMP**

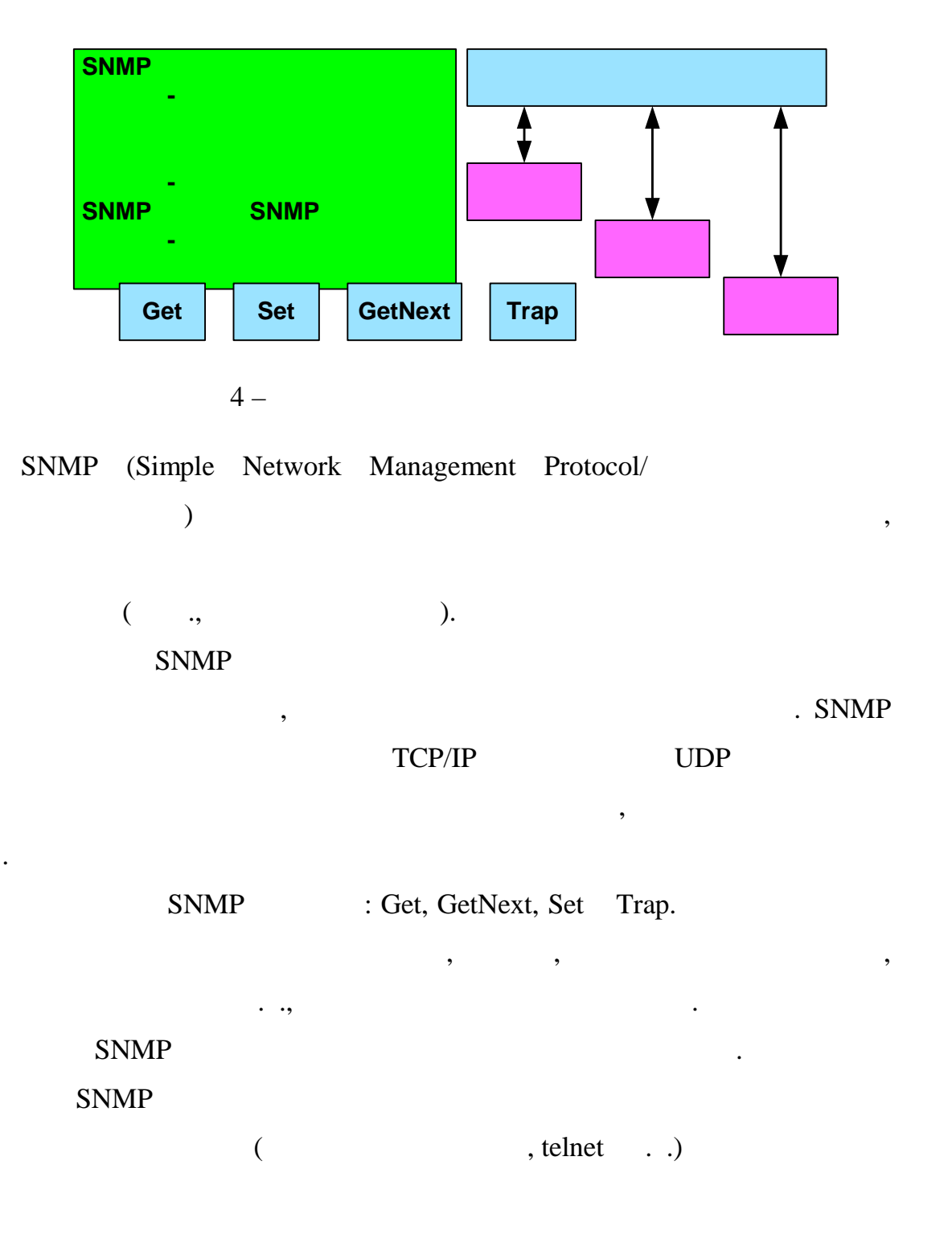

#### **SNMP**

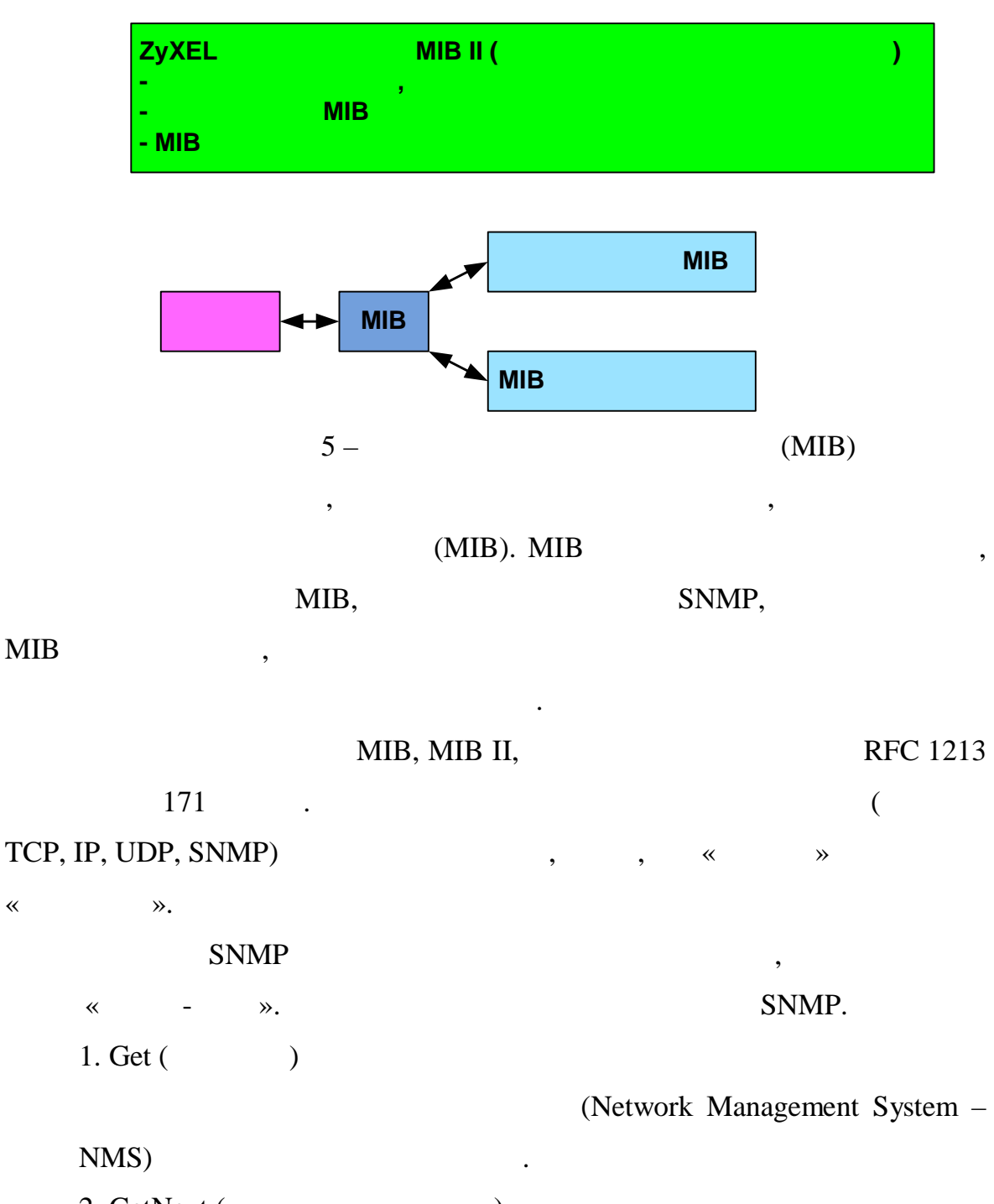

2. GetNext (  $\mathcal{L}$ 

**NMS** 

1 SNMP, **NMS** 

«Get»,

«GetNext».

 $\overline{\phantom{a}}$ 

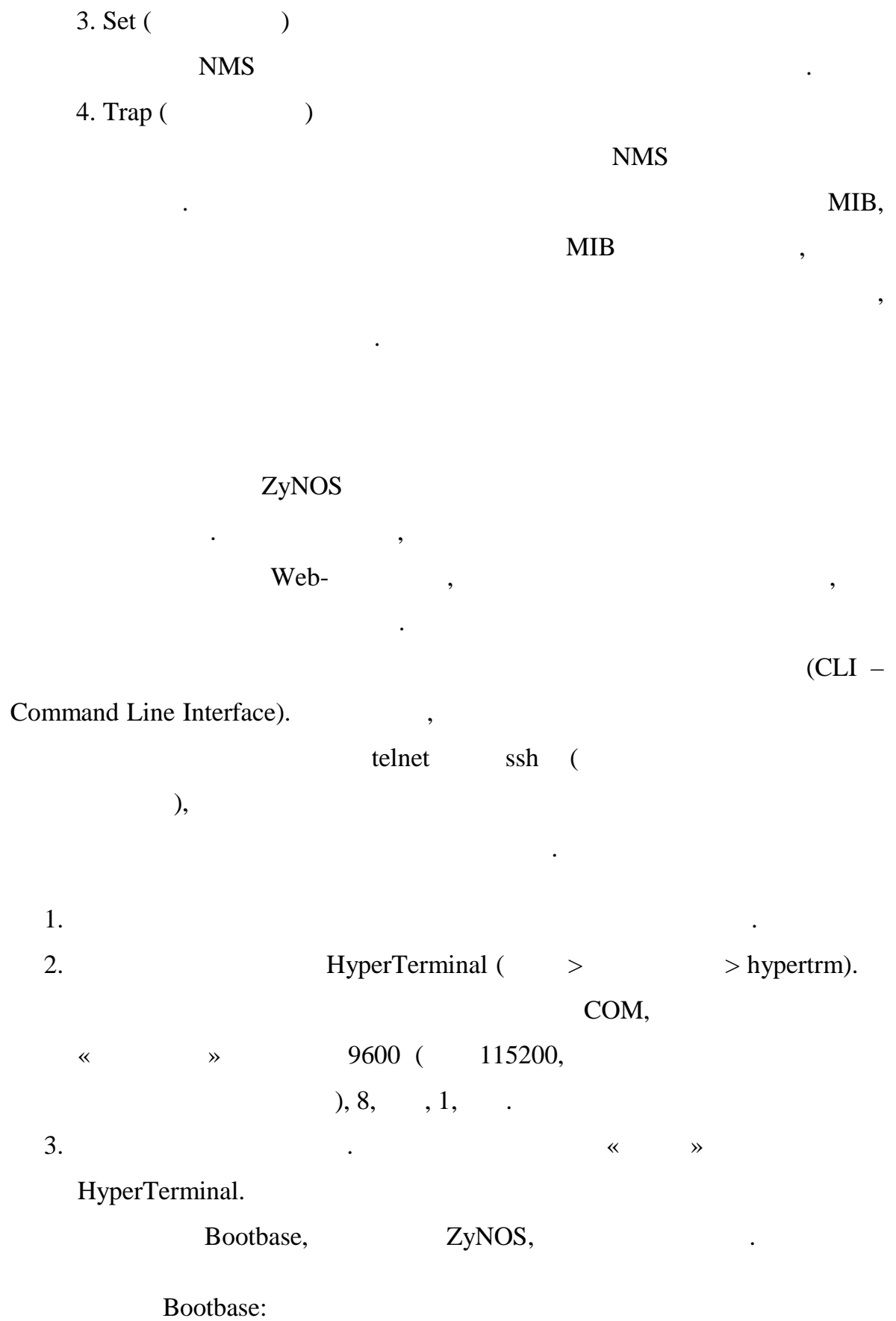

ZyNOS:

 $\vdots$ ZyNOS: admin, 4. 1234. 5.  $\overline{\phantom{a}}$  $\overline{a}$  $(*^*$  $\mathcal{E}$  $\overline{a}$  $\overline{\phantom{a}}$  $).$ enable (  $\ddot{}_{\#}$  $\mathcal{E}$  $#$ ,  $>$ ). disable ( 6. help.  $\ddot{\cdot}$ , ping, traceroute. 7. [tab], [enter]. show ha,  $\overline{?}$  $\overline{(}$ help). show hardware- $\overline{\phantom{a}}$ monitor  $\div$  $\overline{\phantom{a}}$  $\overline{\phantom{a}}$ ALM,  $\ddot{\phantom{0}}$ CPU? 8. enable  $\overline{\phantom{a}}$ 1234. help  $\big($  $\mathcal{L}$  $\mathbb{R}^2$ 

[Esc]

 $\ddot{\phantom{0}}$ 

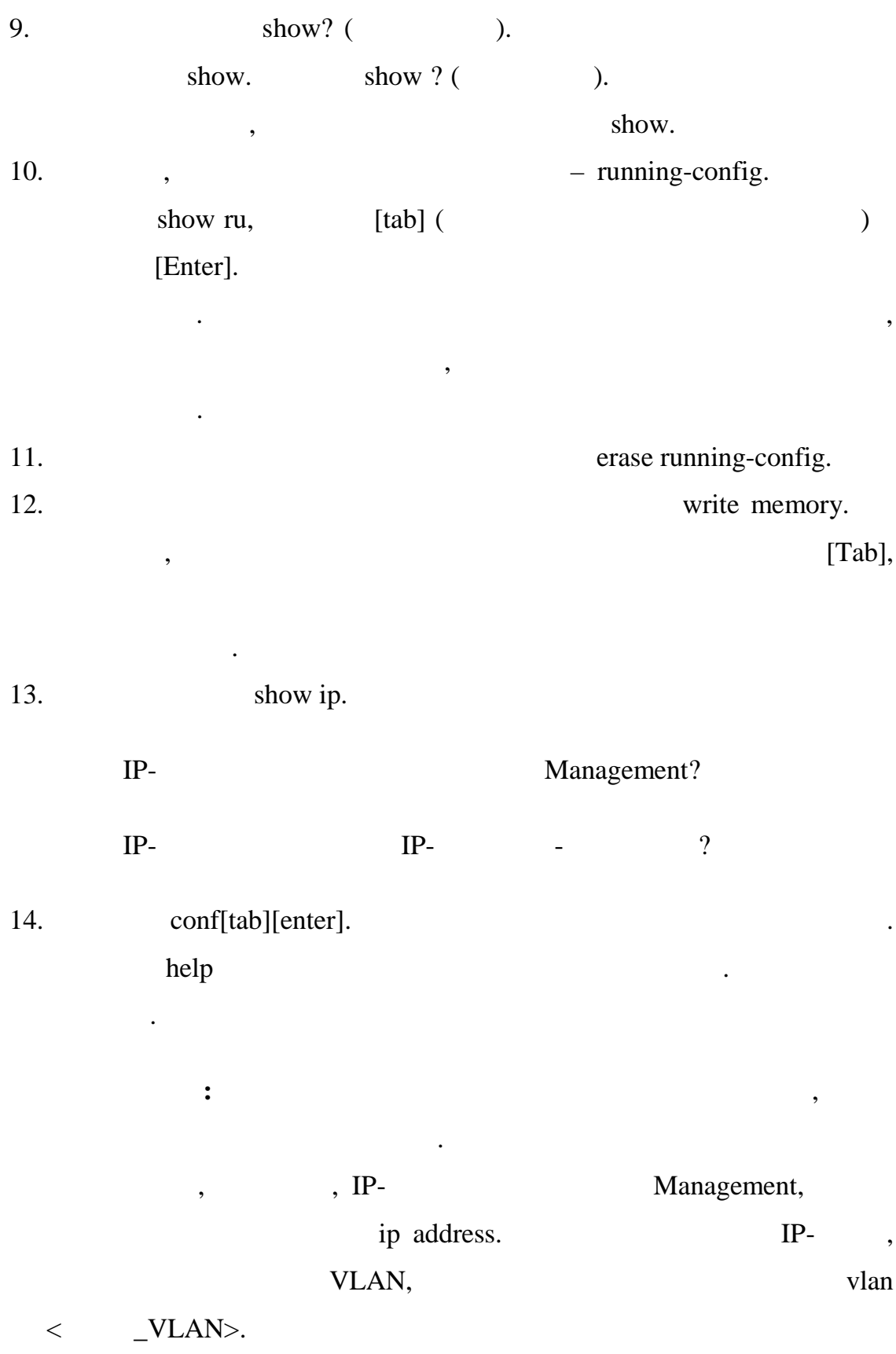

покинете режим командной строки.

 $16.$  WEB  $\ldots$